http://www.jybase.net

?…………………………………………………………。 实用第一/智慧密集

# C++ Builder 由 Excel 数据导入 Paradox 表的实现

#### 黄秀成

摘 要: Microsoft Excel 具有可视的强大的数据处理能力, Paradox 表则具有数据存储以及易与应 用程序交互的优势,两者结合使用,可以有效提高数据处理效率。结合实例,讲解由Excel向 Paradox表导入数据的方法。

关键词: Paradox; C++; Excel

## <sup>1</sup> 引言

众所周知.Microsoft Excel是专业数据处理软件。通过 Excel 应用程序的窗口界面,用户可以方便地进行数据录入和 处理。Paradox主要应用于数据容量不是非常大的数据管理. 可以保证有较快的数据访问速度。本文介绍在C++Builder中 利用OLE.实现南Excel表格向Paradox数据表导人数据的程 序设计方法。

.。.。.。..,,.。.。。。。.。。..,。.。.。...,..。.。.。。。,..,,。,....。,.。.。.…....。,.??

#### 2 Paradox数据表

这里以一个简单的学牛信息系统为例.说明数据导人功能 的实现方法。Paradox数据表的字段定义如表1所示。

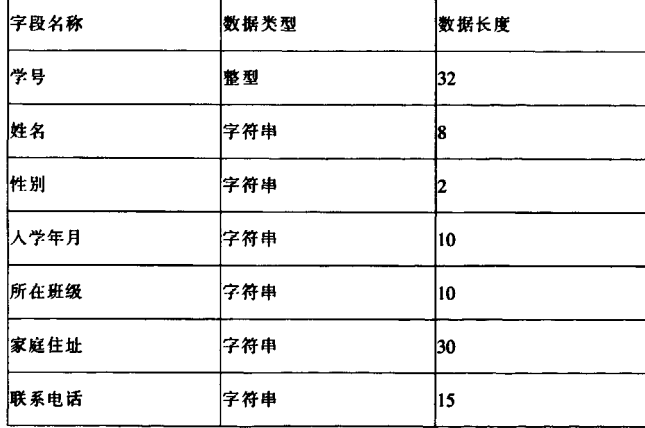

表 1 Paradox 表字段定义

下面介绍使用程序代码创建Paradox数据表的具体方法。 在编写实现代码之前,需要做点准备工作,由于使用TYable、 TQuery和TRegistry类.在头文件中添加:

#include<DBTables.hpp> #include <Registry.hpp> 实现代码如下: void CreateAccessTable()

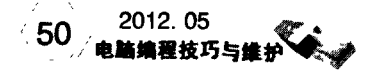

{

TTable \*Table1=new TTable(this); //定义并初始化一 //个 TTable 类的对象

> Table1->Active=false; //设置对象为非激活状态 Table1->DatabaseName="D:\"; //设置文件存储位置 Table1->TableName="StudentInfo.db"; //设置文件

||笔称

Table1->TableType=ttParadox; //设定数据表类型为 //Paradox

Table1->FieldDefs->Clear(); //清空数据表字段定义 Table1->FieldDefs->Add("学号",ftInteger,8,false); //用于标识不同学生

Table1->FieldDefs->Add("姓名",ftString,8,false); Tablel一>FieldDefs一>Add('性别',ftString.2,false); Table1->FieldDefs->Add("入学年月",ftString,10,false); Table1->FieldDefs->Add("所在班级",ftString,10,false); Table1->FieldDefs->Add("家庭住址",ftString,30,false); Table1->FieldDefs->Add("联系电话",ftString,15,false); Table1->CreateTable(); //按照字段定义,创建数据表 delete Tablel:∥删除数据表对象 }

通过上述代码。成功地在D盘创建了一个名称为 "Studentlnfo.db"的Paradox数据表文件。下一步工作就是将 Excel表格中的数据导入该表中。

### 3导入数据

通过上面步骤,已经创建了一个Paradox数据表.下面将 演示如何将Excel表格中数据导入Paradox数据表。前提条件 是Excel表格中应包含Paradox数据表字段对应的数据。要明 确表格数据格式,这晕规定表格的列字段分别为学号、姓名、 性别、入学年月、所在班级、家庭住址、联系电话。第一行为 列标题,从第二行起则为对应的数据内容。

实现代码如下: void ImportData () http://www.jybase.net

Value");  $\overline{\mathbf{f}}$ TOpenDialog \*OpenDialog1=new TOpenDialog(this); //删除列标题中的空格 if(OpenDialog1->Execute()) int pos: int i:  $\overline{1}$ //读取注册表,判断系统是否安装 Excel  $for(i=0;i<6;i++)$ TRegistry \*Reg=new TRegistry(); Reg->RootKey=HKEY\_CLASSES\_ROOT; pos=Str[i].Pos(""); if(Req->OpenKey("\\Excel.Sheet\\CurVer",false)) //注册 while(pos>0) //表项存在 Striil.Delete(pos.1): 4 pos=Str[i].Pos(""); delete Reg;  $\mathbf{I}$ else  $\mathbf{I}$ //Paradox 数据表字段名称  $\overline{\mathbf{f}}$ AnsiString TitleStr[7]; MessageDlg ("Excel 未安装, 无法启动!", mtError, TMsgDlgButtons() << mbOK, 0); TitleStr[0]="学号"; delete Reg; TitleStr[1]="姓名"; TitleStr[2]="性别"; return; TitleStr[3]="入学年月";  $\mathbf{I}$ TitleStr[4]="所在班级"; Variant Ex, Wb, Sh; TitleStr[5]="家庭住址"; try TitleStr[6]="联系电话";  $\mathbf{f}$ Ex=Variant::CreateObject("Excel.Application"); //判断表格文件字段是否符合要求  $i=0$ : <sup>1</sup> bool IsMatch=true; catch(...)  $while (i < 7)$  $\overline{\mathbf{f}}$ MessageDlg("无法打开 Excel! ",mtError,TMsgDlg ł if(Str[i]==TitleStr[i]) Buttons( $\angle$  << mbOK, 0);  $i++$  $\mathbf{I}$ else //启动 Excel 应用程序但不显示 Ex.OlePropertySet("Visible", false); //打开指定的文件  $if(i == 1)$ Ex.OlePropertyGet("WorkBooks").OleFunction("Open",  $i++$ OpenDialog1->FileName.c\_str()); else Wb=Ex.OlePropertyGet("ActiveWorkBook"); ł IsMatch=false; Sh=Wb.OlePropertyGet("ActiveSheet"); MessageDlg ('文件格式不匹配!', mtError, //读取表格第一行前7个单元格内容,用于判断表格文 //件格式是否正确  $TMsgDlgButtons() \lt < mbOK, 0);$ break; AnsiString Str[7];  $\mathbf{I}$ Str[0]=Sh.OlePropertyGet("Cells",1,1).OlePropertyGet("  $\mathbf{I}$ Value"); Str[1]=Sh.OlePropertyGet("Cells",1,2).OlePropertyGet(" 1 if(IsMatch) //如果文件格式匹配,则导入数据 Value"): Str[2]=Sh.OlePropertyGet("Cells",1,3).OlePropertyGet(" TQuery \*Query1=new TQuery(this); Value"); //RequestLive 属性用于确定是否希望从查询指令中 Str[3]=Sh.OlePropertyGet("Cells",1,4).OlePropertyGet(" //获取可读可写的查询结果, Value"); //缺省设置为假,表示查询结果只读。如果要使记录 Str[4]=Sh.OlePropertyGet("Cells",1,5).OlePropertyGet(" Value<sup>\*</sup>): //能够编辑,需要设置该属性为真。 //这里,要写入数据,故设置为真。 Str[5]=Sh.OlePropertyGet("Cells",1,6).OlePropertyGet(" Query1->RequestLive=true; Value"); Query1->DatabaseName="D:\\"; Str[6]=Sh.OlePropertyGet("Cells",1,7).OlePropertyGet("

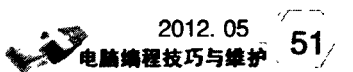

数报上

**質 忌 衟 朱** 

。,-∥ 用~ 第一 实~

Query1->Close(); Queryl一>SQL一>Clear(); Query1->SQL->Add("select \* from studentinfo.db"); Queryl一>Open(): int RowCount; /,返同ExceI工作表的行数 RowCount =Sh.OlePropertyGet ("UsedRange"). OlePropertyGet("Rows"). OlePropertyGet("Count"); AnsiString InputStr[7];//当前导入信息 AnsiString FilterString;//筛选条件 int RecCount; int AddCount=0; //添加记录数量 for(int j=O;j<RowCount一1:j++) {

,/读取学号 InputStr [0] = Sh.OlePropertyGet ("Cells",j +2,1). OlePropertyGet("Value。):

删且织筛选条件字符串 FilterString=Queryl->Fields->Fields 10】一> FieldName+"="+StrToInt(InputStr[0]);

> Queryl->Filtered=false; Query1->Filter=FilterString; Query1->Filtered=true;

//判断记录是否存在 RecCount=Query1->RecordCount; if(RecCount==0) //不存在 { Query1->Close(); Queryl一>SQL一>Clear(); Query1 ->SQL ->Add ("select from studentinfo.db。):

Query1->Open();

/厂读取姓名  $l$ nputStr  $l$  i j = Sh.OlePropertyGet (Cells  $l$ ) +  $2$ , $2$ ). OlePropertyGet('Value。): ,/读取性别 InputStr【2】=Sh.OlePropertyGet (。Cells。,j+2,3) OlePropertyGet("Value"); //读取性别 InputStr 13】=Sh.OlePropertyGet (。Cells。,j+2.4) OlePropertyGet("Value"); ,/i卖取性别 InputStr [4]=Sh.OlePropertyGet ("Cells", HZ,5) OlePropertyGet("Value"); ∥读取性别 InputStr [5]=Sh.OlePropertyGet ("Cells", j+2,6)

OlePropertyGet("Value"); //i卖取性别 InputStr  $[6]$ =Sh.OlePropertyGet ("Cells", $j+2,7$ ). OlePropertyGet("Value");

//在数据表最后添加一个空记录 Querv1->Append();

∥将数据赋给数据记录各字段 Query1->Fields->Fields[0]->Value=InputStr[0]; Query1->Fields->Fields[1]->Value=InputStr[1]; Query1->Fields->Fields[2]->Value=InputStr[2]; Query1->Fields->Fields[3]->Value=InputStr[3]; Query1->Fields->Fields[4]->Value=InputStr[4]; Query1->Fields->Fields[5]->Value=InputStr[5]; Query1->Fields->Fields[6]->Value=InputStr[6]; //提交修改 Query1->Post(); //添加的记录数加1 AddCount++; l

Queryl->Filtered=faIse; } delete OpenDialogl: delete Queryl: AnsiString Msg="共添加"+IntToStr(AddCount)+"条记录!": MessageDlg(Msg.c\_str(),mtInformation,TMsgDlgButtons  $() \ll mbOK, 0);$ )

,/退出EXCEL Ex.OleFunction("Quit");

//释放对象 Ex=Unassigned: } }

4结语

利用C++Builder,实现了Microsoft Excel与Paradox数据 表的结合使用,充分发挥二者特点,达到了优势互补,有效减 少了工作量,切实提高了数据处理效率。上述代码已在 Windows XP SP3和C++Builder 6.0环境下调试通过。

(收稿日期:2011-12—09)

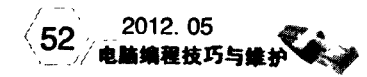

# [C++ Builder由Excel数据导入Paradox表的实现](http://d.g.wanfangdata.com.cn/Periodical_dnbcjqywh201205011.aspx)

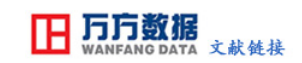

作者: [黄秀成](http://s.g.wanfangdata.com.cn/Paper.aspx?q=Creator%3a%22%e9%bb%84%e7%a7%80%e6%88%90%22+DBID%3aWF_QK) 作者单位: 刊名: [电脑编程技巧与维护](http://c.g.wanfangdata.com.cn/periodical-dnbcjqywh.aspx) 英文刊名: [Computer Programming Skills & Maintenance](http://c.g.wanfangdata.com.cn/periodical-dnbcjqywh.aspx) 年,卷(期): 2012(5)

本文链接:[http://d.g.wanfangdata.com.cn/Periodical\\_dnbcjqywh201205011.aspx](http://d.g.wanfangdata.com.cn/Periodical_dnbcjqywh201205011.aspx)